## Authorization to Add-or- Delete A Course from the Student Record eForm

Information for Faculty – Department Chairpersons - Deans

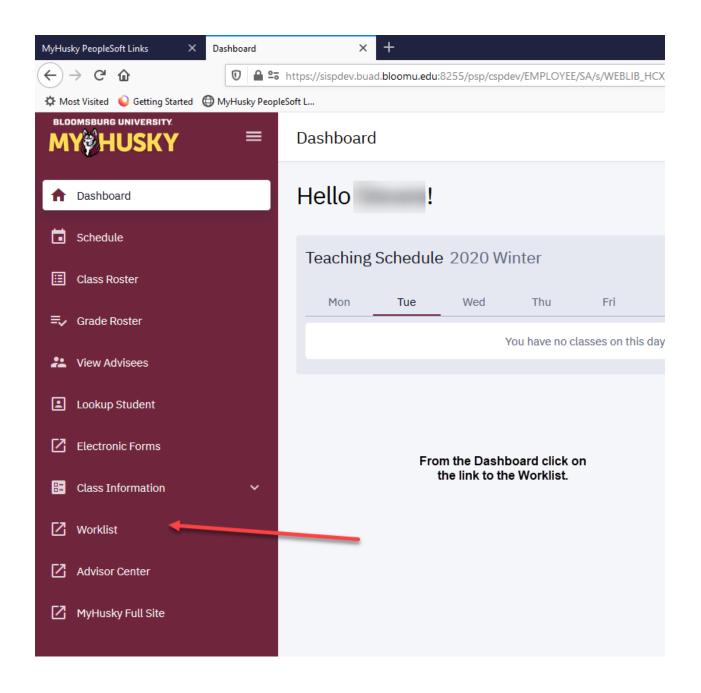

The Worklist may still be accessed via the link on the MyHusky home page.

Instructions follow:

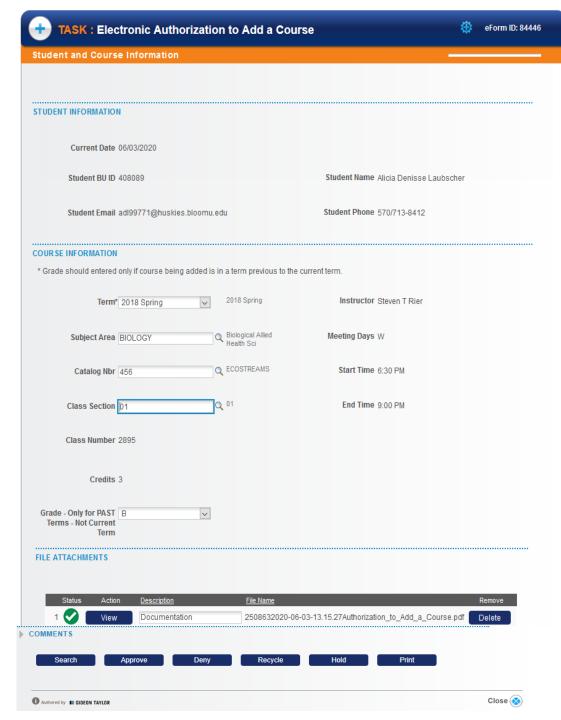

- You will receive the Authorization to Add a Course in your worklist upon approval from the Office of the Registrar to <u>add</u> the course to the student record.
- You will also receive an email with a link to the form.
- The documentation you provided to the Office of the Registrar when requesting the add will be attached to the form.
- The student and course information from your documentation will be populated on the form.
- Simply approve the form to route for approvals and processing.
- You will receive an email notification once the add has been processed.

| TASK: Electronic Authorization to Delete a Course   © eForm ID: 844 |                                  |                      |                                          |                         |
|---------------------------------------------------------------------|----------------------------------|----------------------|------------------------------------------|-------------------------|
| tudent and Course                                                   | Information                      |                      |                                          |                         |
|                                                                     |                                  |                      |                                          |                         |
| TUDENT INFORMATION                                                  |                                  |                      |                                          |                         |
|                                                                     |                                  |                      |                                          |                         |
| Current Date (                                                      | 16/03/2020                       |                      |                                          |                         |
| Empl ID 4                                                           | 08089                            |                      | Student Name Alicia Denisse Lau          | bscher                  |
| Student Email adl99771@huskies.bloomu.edu                           |                                  |                      | Student Phone 570/713-8412               |                         |
|                                                                     |                                  |                      |                                          |                         |
| OUR SE INFORMATION                                                  |                                  |                      |                                          |                         |
| Term                                                                | 2018 Spring                      | 2018 Spring          | Instructor Michael F Ruffini             |                         |
|                                                                     |                                  |                      |                                          |                         |
| Class Nbr                                                           | 2321                             | Q EDUC<br>TECHNOLOGY | Meeting Days MW                          |                         |
| Subject Area E                                                      | EDFOUND                          |                      | Start Time 9:30 AM                       |                         |
|                                                                     |                                  |                      | Ford Times and all and                   |                         |
| Catalog Nbr 2                                                       | 204                              |                      | End Time 10:45 AM                        |                         |
| Course Title E                                                      | EDUC TECHNOLOGY                  |                      |                                          |                         |
|                                                                     |                                  |                      |                                          |                         |
| Class Section (                                                     | 14                               |                      |                                          |                         |
| Credits 3                                                           |                                  |                      |                                          |                         |
|                                                                     |                                  |                      |                                          |                         |
| FILE ATTACHMENTS                                                    |                                  |                      |                                          |                         |
|                                                                     |                                  |                      |                                          |                         |
| Status Action  View                                                 | <u>Description</u> Documentation | <u>File Name</u>     | 03-13.20.56Authorization_to_Delete_a_Cou | Remove  Irse.pdf Delete |
|                                                                     | Documentation                    | 2300032020-00-       | 03-13.20.30Adii10H2dii0H_t0_Delete_a_Cod | Delete Delete           |
| Add Row                                                             |                                  |                      |                                          |                         |
| COMMENTS                                                            |                                  |                      |                                          |                         |
| Search                                                              | Approve D                        | eny Recy             | cle Hold Prin                            | t                       |
|                                                                     |                                  |                      |                                          |                         |

- You will receive the Authorization to Delete
  a Course in your worklist upon approval
  from the Office of the Registrar to <u>delete</u>
  the course from the student record.
- You will also receive an email with a link to the form.
- The documentation you provided to the Office of the Registrar when requesting the delete will be attached to the form.
- The student and course information from your documentation will be populated on the form.
- Simply approve the form to route for approvals and processing.
- You will receive an email notification once the delete has been processed.

## **Routing and Notifications:**

- Notification of the request to Add –or- Delete a course with a link to <u>view</u> the form will be sent to:
  - 1. Department Secretary
  - 2. Graduate Studies Administrative Assistant (only for courses at the 500-600 level)
- Notification with a link to evaluate the form and a worklist item will route in this order:
  - 1. Instructor
  - 2. Department Chairperson
  - 3. College Dean
  - 4. Graduate College Dean (only for courses at the 500-600 level)

Once the Add – Delete is processed an email notification will be sent to the Instructor – Chair – Dean and student. Graduate Dean and Graduate Administrative Assistant will receive a notification if a 500-600 level course has been added or deleted.